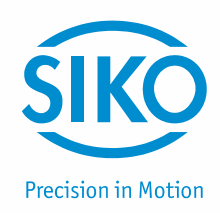

## **Benutzerhandbuch**

## Messanzeige

# **MA10/4 Software SW02**

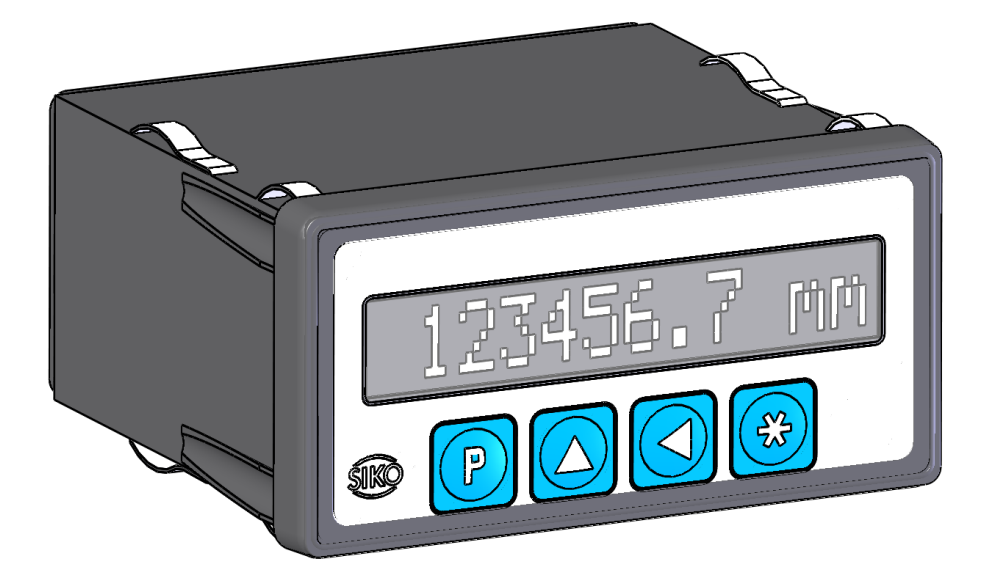

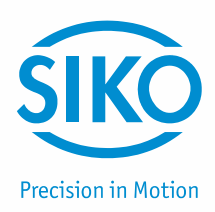

## **Inhaltsverzeichnis**

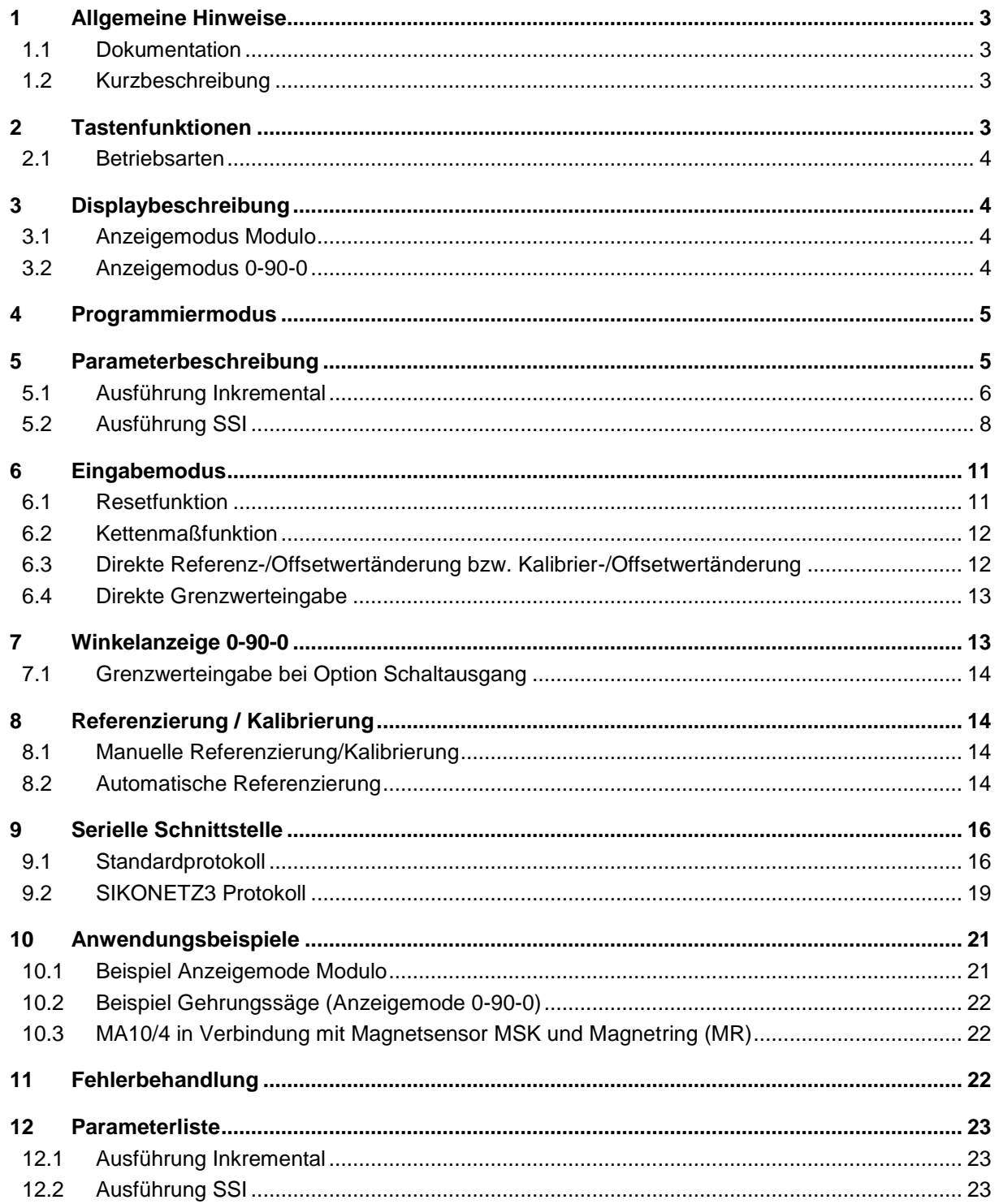

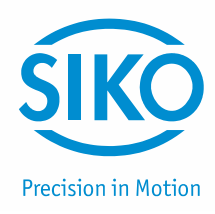

#### <span id="page-2-0"></span>**1 Allgemeine Hinweise**

#### <span id="page-2-1"></span>**1.1 Dokumentation**

Zu diesem Produkt gibt es folgende Dokumente:

- Produktdatenblatt beschreibt die technischen Daten, die Abmaße, die Anschlussbelegungen, das Zubehör und den Bestellschlüssel.
- Montageanleitung beschreibt die mechanische und die elektrische Montage mit allen Sicherheitsrelevanten Bedingungen und der dazugehörigen technischen Vorgaben.
- Benutzerhandbuch zur Inbetriebnahme der Messanzeige.

Diese Dokumente sind auch unter *[http://www.siko-global.com/de-de/service-downloads](http://www.siko.de/service/downloads/)* zu finden.

#### <span id="page-2-2"></span>**1.2 Kurzbeschreibung**

In Kombination mit einem Inkremental-/SSI-Geber besteht bei der MA10/4 SW02 die Möglichkeit, Winkel in drei Auflösungsbereichen zu messen (1°, 0.1°, 0.01°). Nach Erreichen des jeweils höchsten Wertes, z. B. 359 (programmierbarer Modulowert), springt die Anzeige auf 0. Bei entgegengesetzter Drehrichtung des Gebers gibt es einen Sprung von 0 zurück auf 359.

Weiterhin kann die MA10/4 SW02 als Winkelanzeige für Gehrungssägen verwendet werden. Bei Schwenkung des Sägeblatts nimmt der Messert zu beiden Seiten von 90° ausgehend Richtung 0° ab.

#### <span id="page-2-3"></span>**2 Tastenfunktionen**

Die Bedienung und Programmierung der Anzeige erfolgt mit den vier frontseitigen Folientasten. Die Tasten können je nach Betriebsart weitere Funktionen besitzen (siehe 'Programmiermodus' und 'Eingabemodus'). Die Betätigung erfolgt einzeln oder gemeinsam (je zwei) und zeitabhängig.

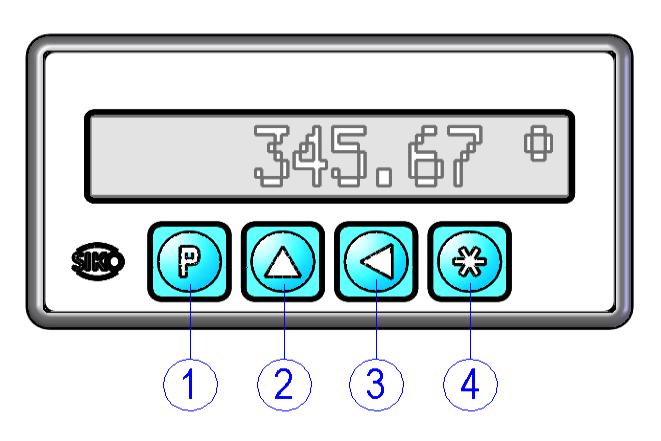

*Abb. 1: Tastenfunktionen*

- 1) Programmiertaste 2) Auswahltaste 'Wert'
- 3) Auswahltaste 'Stelle'
- 4) Speichertaste

**2.1 Betriebsarten**

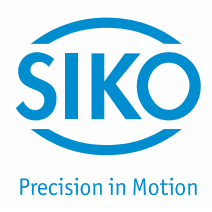

<span id="page-3-0"></span>Es gibt zwei Betriebsarten:

- 1. Programmiermodus: Einmalige Einrichtung der Anzeige auf die Anwendung.
- 2. Eingabemodus: Funktionen, die während der normalen Anwendung benötigt werden.

#### <span id="page-3-1"></span>**3 Displaybeschreibung**

Die MA10/4 verfügt über ein hinterleuchtetes 12 stelliges LC-Display. Die Darstellung sowie die Bedeutung einzelner Symbole werden in den folgenden Tabellen erläutert. Abhängig von der Anwendungsart (Modulo oder 0-90-0) unterscheidet sich die Darstellung.

#### <span id="page-3-2"></span>**3.1 Anzeigemodus Modulo**

Anzeige befindet sich im Eingabemodus.

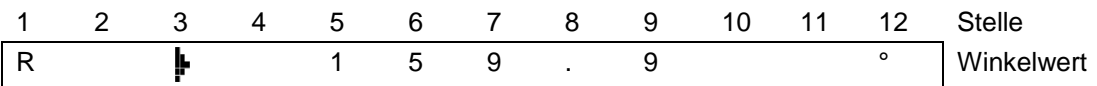

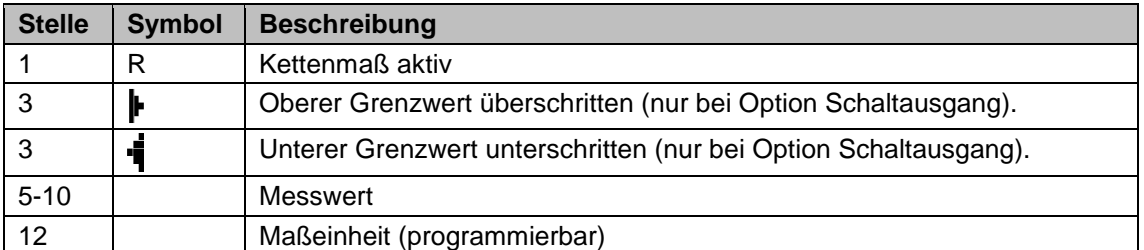

#### <span id="page-3-3"></span>**3.2 Anzeigemodus 0-90-0**

Anzeige befindet sich im Eingabemodus.

1 2 3 4 5 6 7 8 9 10 11 12 Stelle 3 5 . 9 0 ° Winkelwert

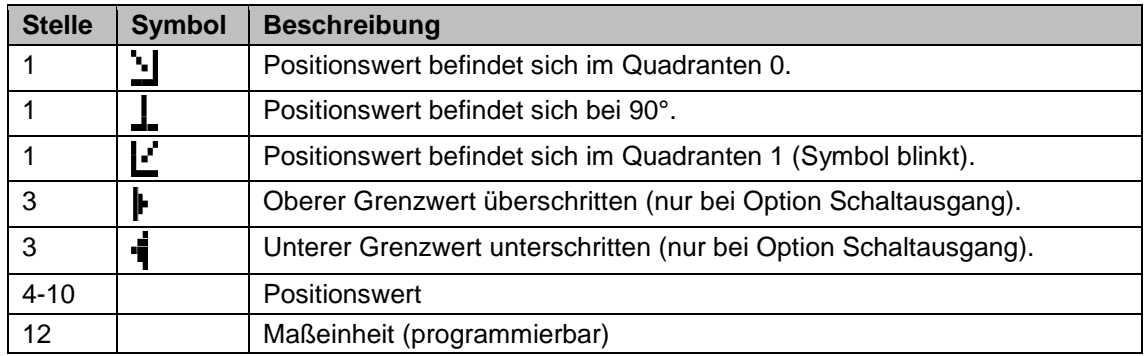

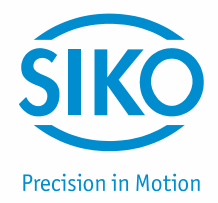

# **4 Programmiermodus**

<span id="page-4-0"></span>Die Anzeige wird ab Werk mit einer Standardeinstellung ausgeliefert. Die Programmierung der Anzeige erfolgt üblicherweise nur einmal bei der ersten Inbetriebnahme und Einrichtung der Anzeige bzw. Anwendung. Die Parameter können jederzeit geändert oder kontrolliert werden. Die gewählten Werte werden nichtflüchtig gespeichert. Bezeichnung, Funktion und wählbare Werte finden Sie in der Tabelle in Kapitel [5.](#page-4-1)

#### **Parameter ändern**

Zur Änderung und Programmierung muss in den Programmiermodus geschaltet werden.

#### **Eintritt in den Programmiermodus**

Betätigen der Taste  $\left[\mathbf{P}\right]$  für min. 5 s (Werkseinstellung) oder entsprechend der Einstellung P-TASTE Verzögerung.

#### **Beenden des Programmiermodus**

Keine Tastenbetätigung für min. 30 s. oder mit der Taste  $\left(\mathbf{P}\right)$  bis zum Ende der Parameterliste weiterschalten.

#### **Weiterschalten der Menüpunkte**

Mit der Taste  $[\mathbf{P}]$ 

#### **Eingabe numerischer Werte**

Bei numerischen Eingaben blinkt zunächst die kleinste Dekade. Durch Betätigen der Taste kann der Zahlenwert der blinkenden Ziffer geändert werden. Mit der Taste  $\bigtriangleup$ kann zur nächsten Ziffer weitergeschaltet werden.

#### **Ändern einer vorgegebenen Auswahl**

Mit der Taste  $[$ **A** 

#### **Übernehmen/Speichern der Änderung**

Mit der Taste  $\mathbf{\mathcal{F}}$ , die Anzeige zeigt kurzzeitig die Meldung "speichern...".

#### <span id="page-4-1"></span>**5 Parameterbeschreibung**

Eine detaillierte Parameterliste mit allen Einstellparametern und der Möglichkeit spezifische Konfigurationen zu notieren, finden Sie in Kapitel [12.](#page-22-0)

Nach dem Eintritt in den Programmiermodus (siehe Kapitel [4\)](#page-4-0) können die nachfolgend beschriebenen Parameter konfiguriert werden. Abhängig der gewählten Einstellungen erscheinen nur die Menüpunkte, welche für die Anwendung relevant sind.

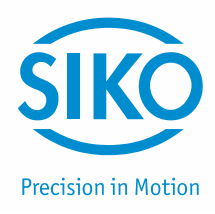

#### <span id="page-5-0"></span>**5.1 Ausführung Inkremental**

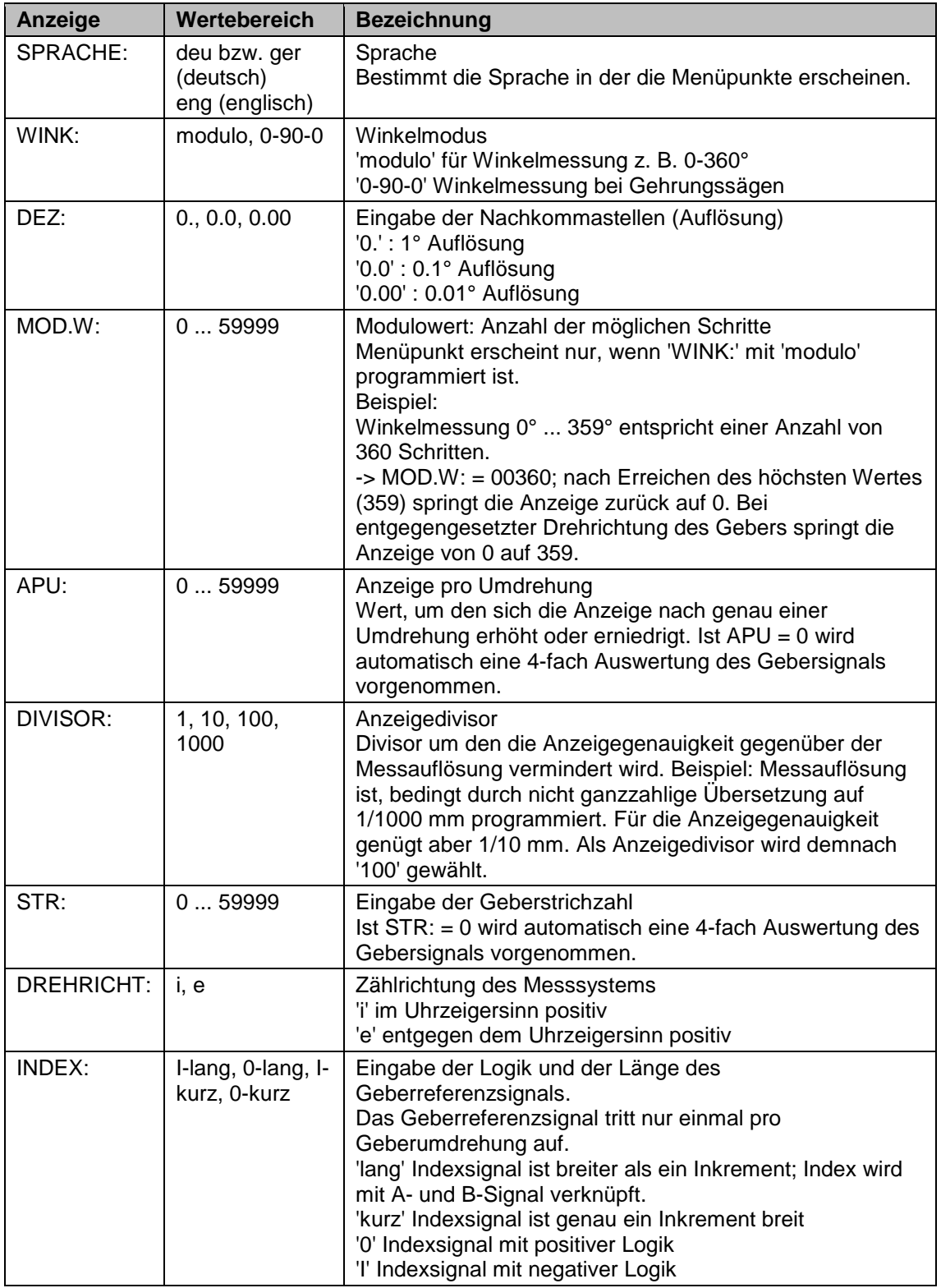

**Anzeige Wertebereich Bezeichnung**

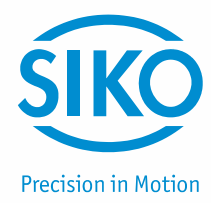

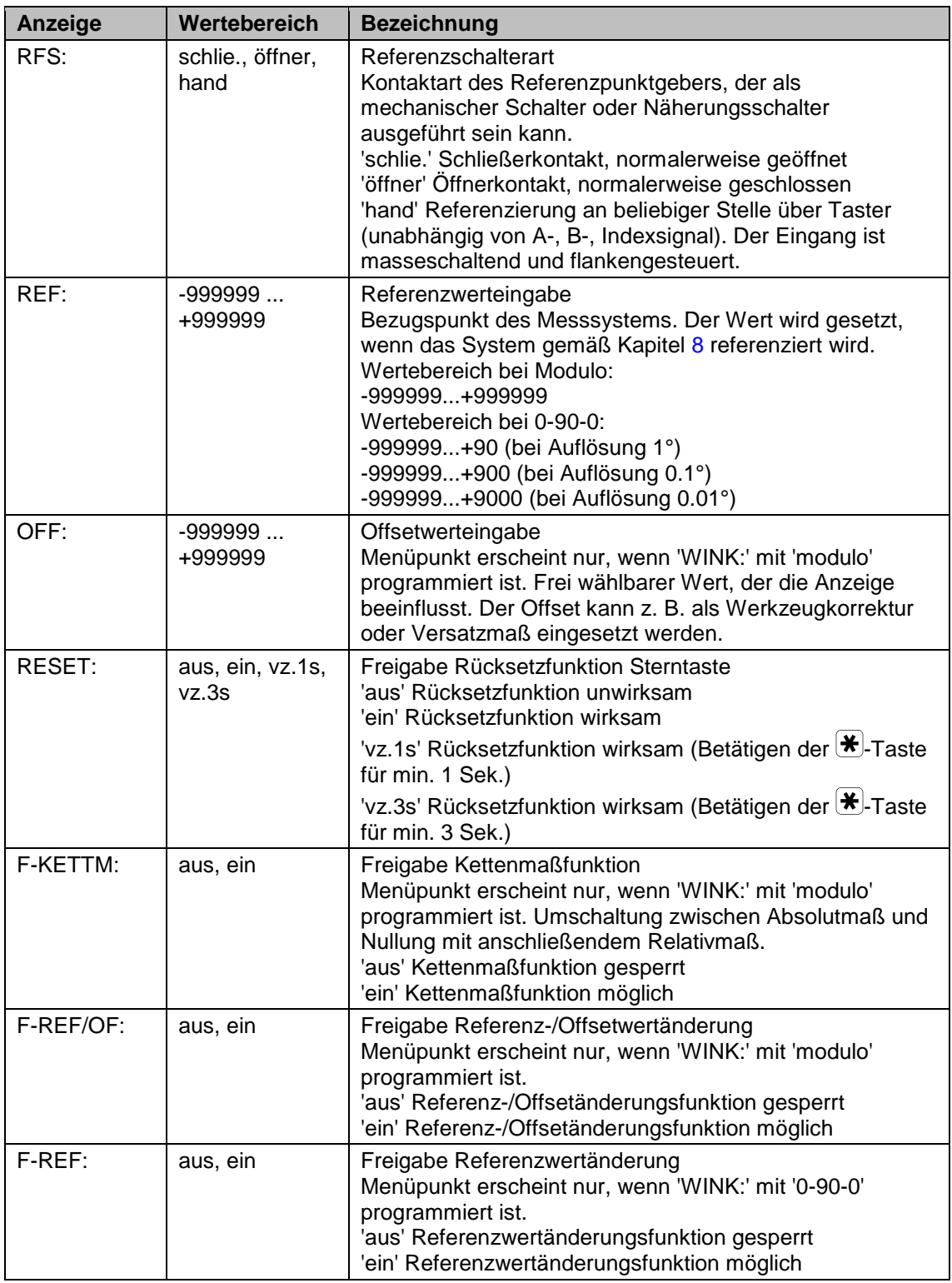

**Anzeige Wertebereich Bezeichnung**

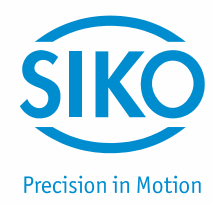

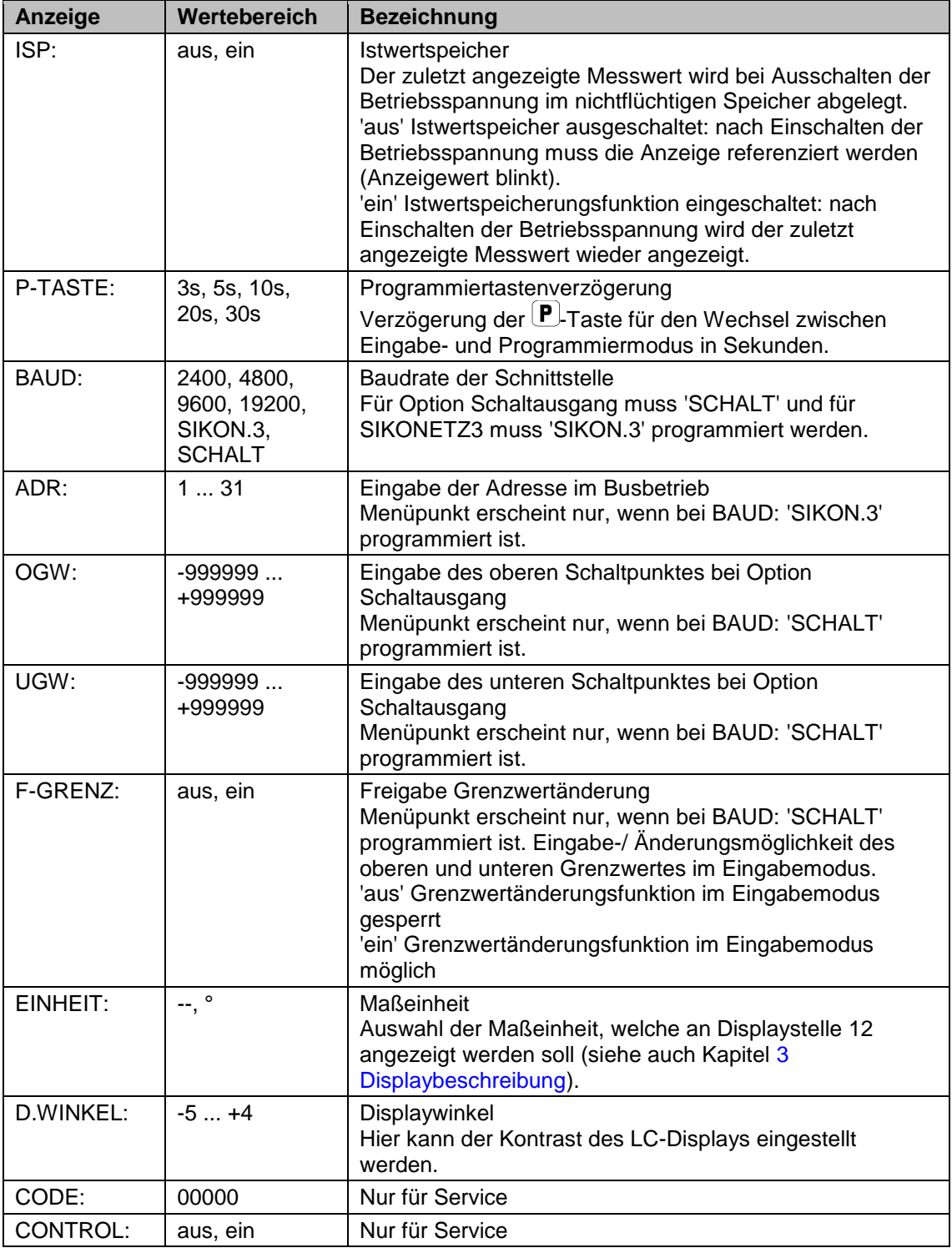

### <span id="page-7-0"></span>**5.2 Ausführung SSI**

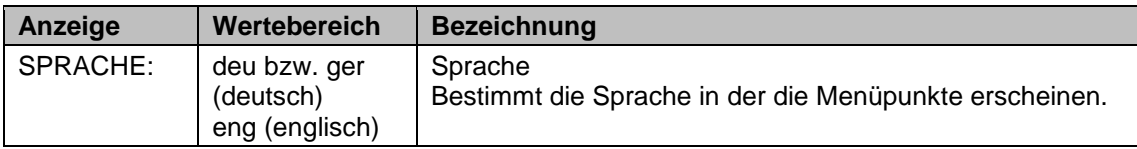

**Anzeige Wertebereich Bezeichnung**

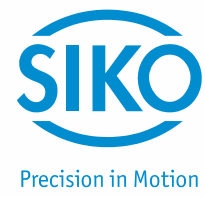

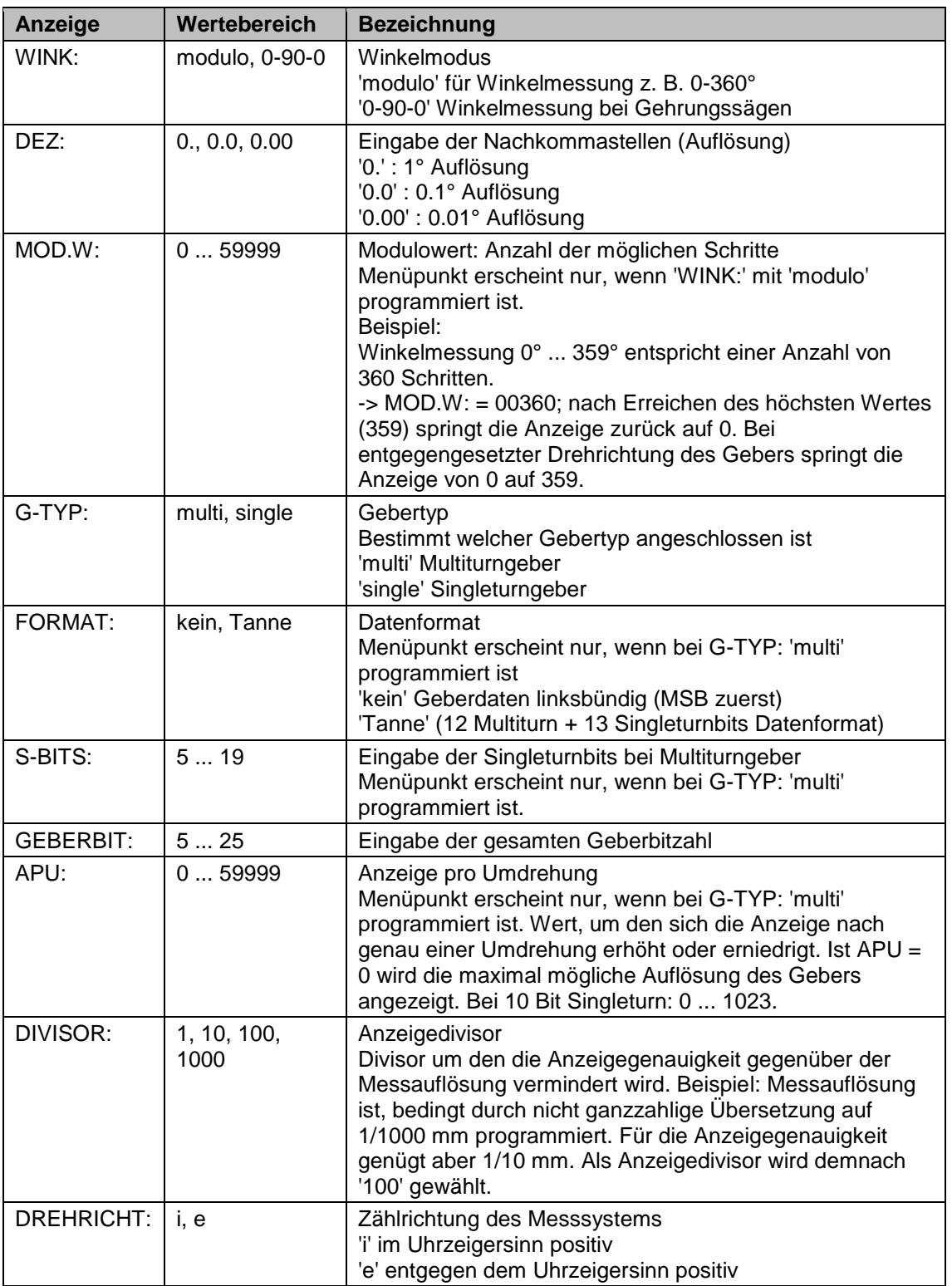

**Anzeige Wertebereich Bezeichnung**

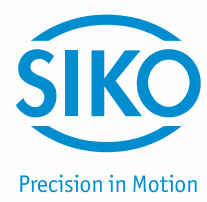

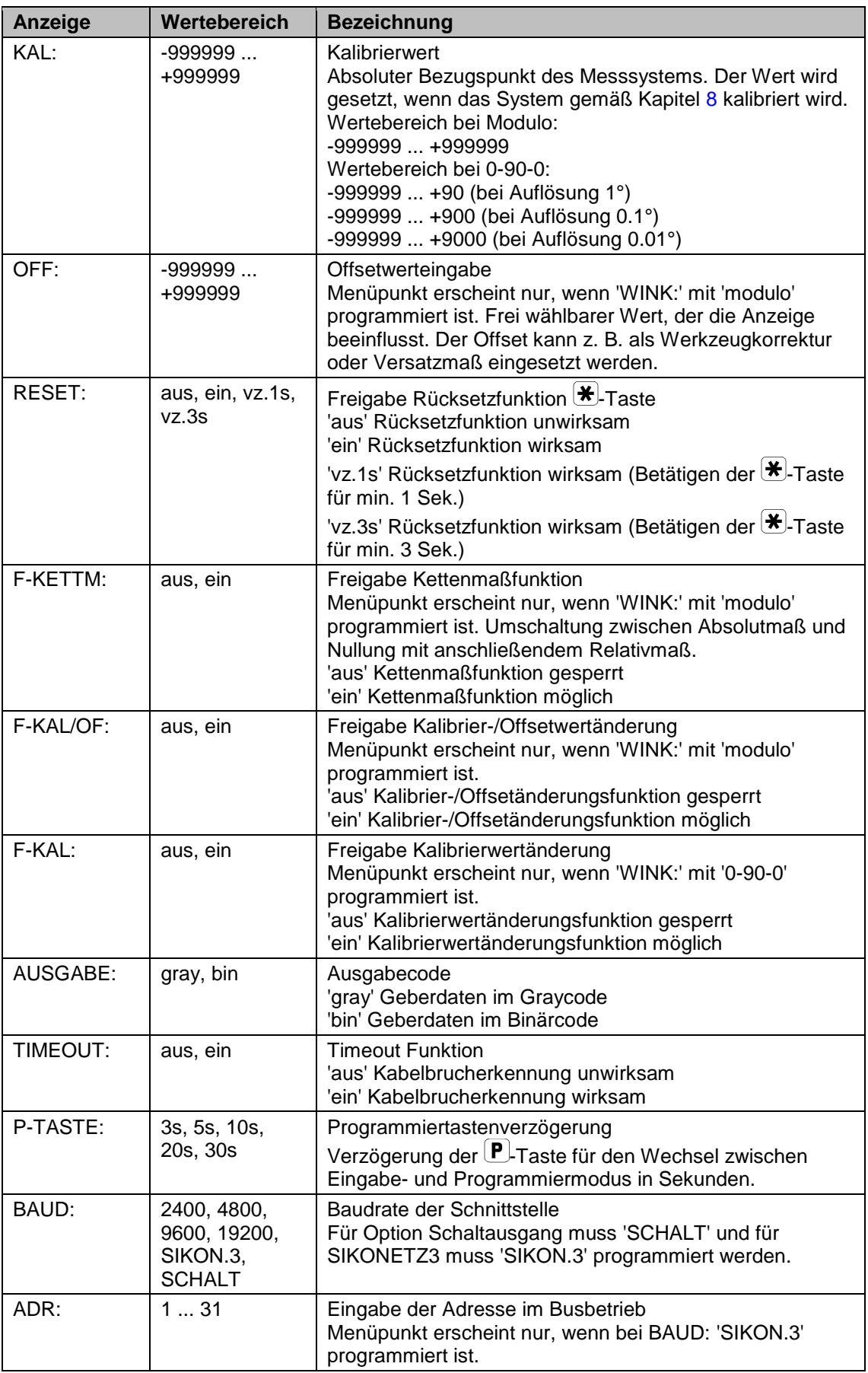

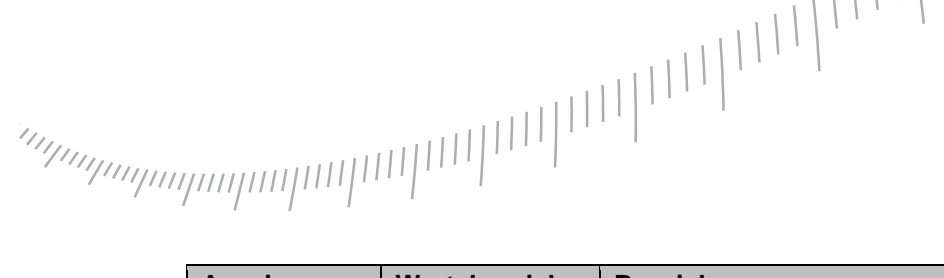

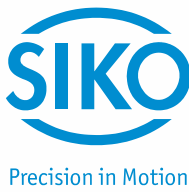

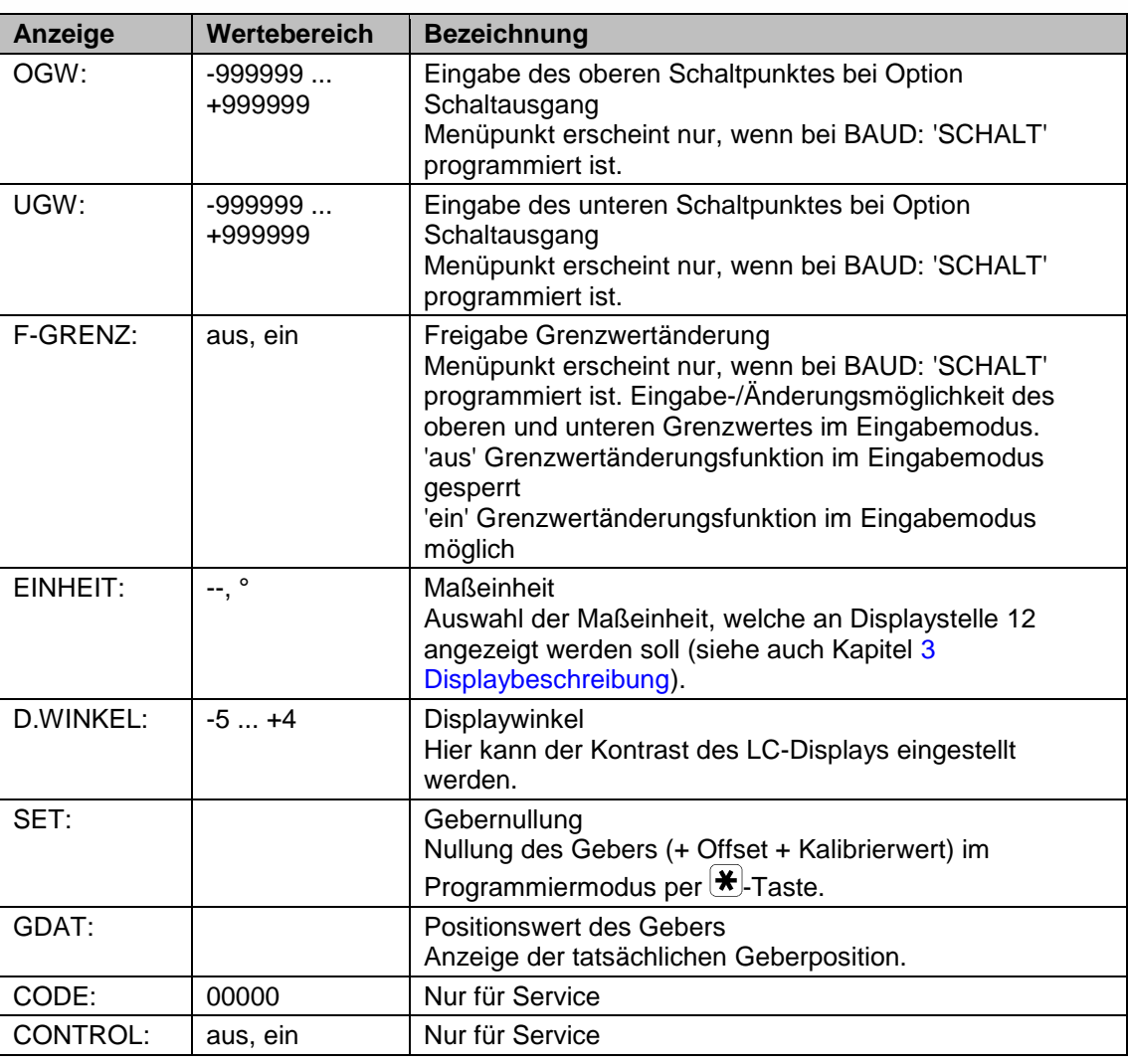

### <span id="page-10-0"></span>**6 Eingabemodus**

#### <span id="page-10-1"></span>**6.1 Resetfunktion**

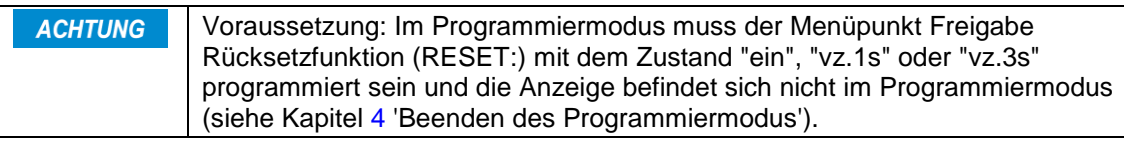

#### **Bei Anzeigemodus "modulo"**

Betätigung der  $\bigstar$ -Taste setzt die Anzeige auf den Referenz-/Kalibrier- + Offsetwert zurück.

#### **Bei Anzeigemodus "0-90-0"**

Betätigung der  $\bigstar$ -Taste setzt die Anzeige auf den Referenz-/Kalibrierwert zurück.

**6.2 Kettenmaßfunktion**

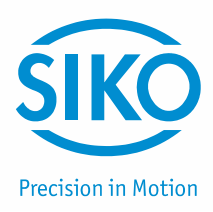

<span id="page-11-0"></span>(Nicht bei Anzeigemodus 0-90-0!)

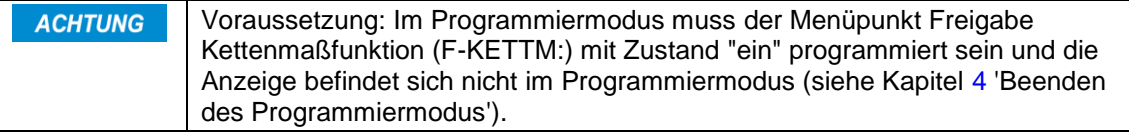

- Einschalten der Kettenmaßfunktion durch Betätigen der L-Taste.
- Die Anzeige wird auf Null gesetzt und die eingeschaltete Kettenmaßfunktion "R" an Stelle 1 gekennzeichnet.
- Nochmaliges Betätigen der  $\triangle$ -Taste schaltet die Kettenmaßfunktion aus, das Absolutmaß wird wieder angezeigt.
- Während des Kettenmaßbetriebs kann die Anzeige durch Betätigung der  $\mathcal{F}$ -Taste ebenfalls auf Null gesetzt werden. Das Absolutmaß im Hintergrund wird dadurch nicht verändert.

#### <span id="page-11-1"></span>**6.3 Direkte Referenz-/Offsetwertänderung bzw. Kalibrier-/Offsetwertänderung**

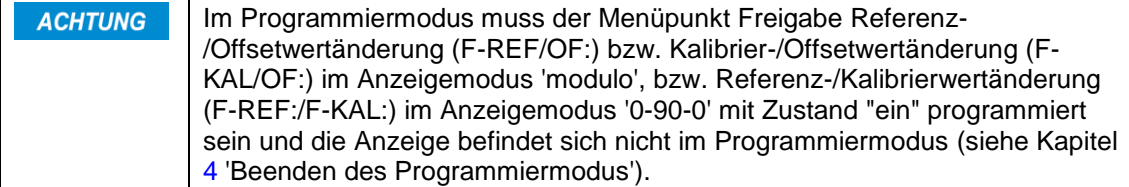

Ist es erforderlich, den Referenz-/Kalibrier- bzw. Offsetwert in der Anwendung oft zu ändern, besteht die Möglichkeit, diese beiden Werte direkt im Eingabemodus aufzurufen und zu ändern.

#### **Referenz-/Kalibrierwerteingabe**

- Betätigen von  $\left[\mathbf{P}\right]$  und zusätzliches Betätigen von  $\left[\blacktriangle\right]$  innerhalb einer Sekunde schaltet die Referenz-/ Kalibrierwerteingabe ein.
- Die Anzeige zeigt den aktuellen Referenz-/Kalibrierwert. Mit den Pfeiltasten kann der Wert geändert und durch Drücken der  $\mathcal{F}$ -Taste übernommen und gespeichert werden.

#### **Offsetwerteingabe (nicht bei '0-90-0'!)**

Im Winkelmodus 'modulo' erscheint nach nochmaligem Drücken der  $\mathbf{P}$ -Taste der aktuelle Offsetwert. Mit den Pfeiltasten kann der Wert geändert und durch Drücken der  $\mathcal{F}$ -Taste übernommen und gespeichert werden.

#### **Beenden der direkten Referenz-/Kalibrier-/Offsetwerteingabe**

 Die Messanzeige schaltet wieder in den Anzeigemode zurück, falls ~30 Sekunden keine Tastatureingabe erfolgt oder nochmals die  $\mathbb{P}$ -Taste gedrückt wird.

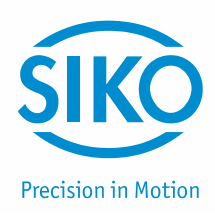

#### <span id="page-12-0"></span>**6.4 Direkte Grenzwerteingabe**

(Nur bei Option Schaltausgang!)

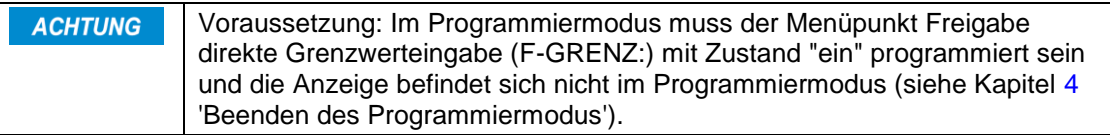

- Falls die Grenzwerte in der Anwendung oft geändert werden müssen, besteht die Möglichkeit, die Grenzwerteingabe im Eingabemodus direkt aufzurufen.
- Betätigen von  $\left[\mathbf{P}\right]$  und zusätzliches Betätigen von  $\left(\bigstar\right)$  innerhalb einer Sekunde schaltet die Grenzwerteingabe ein.
- Die Anzeige zeigt den oberen Grenzwert (OGW). Mit den Pfeiltasten kann der Wert geändert und durch anschließendes Drücken der  $\ddot{\ast}$ -Taste gespeichert werden.
- Nach erneutem Betätigen von  $\boxed{\textbf{P}}$  erscheint der untere Grenzwert (UGW). Dieser Wert kann ebenfalls mit den Pfeiltasten geändert und durch anschließendes Drücken der  $\ddot{\ast}$ -Taste gespeichert werden.
- Die Messanzeige schaltet wieder in den Anzeigemode zurück, falls ~30 Sek. keine Tastatureingabe erfolgt oder nochmals die  $\left[\mathbf{P}\right]$ -Taste gedrückt wird.

#### <span id="page-12-1"></span>**7 Winkelanzeige 0-90-0**

Ist der Geberwert kleiner als 90 (bzw. 90.0 oder 90.00), wird er unmittelbar zur Anzeige gebracht. Ist er hingegen größer als obige Grenzen, so wird er nach folgender Formel berechnet:

Anzeigewert = 180 – Geberwert

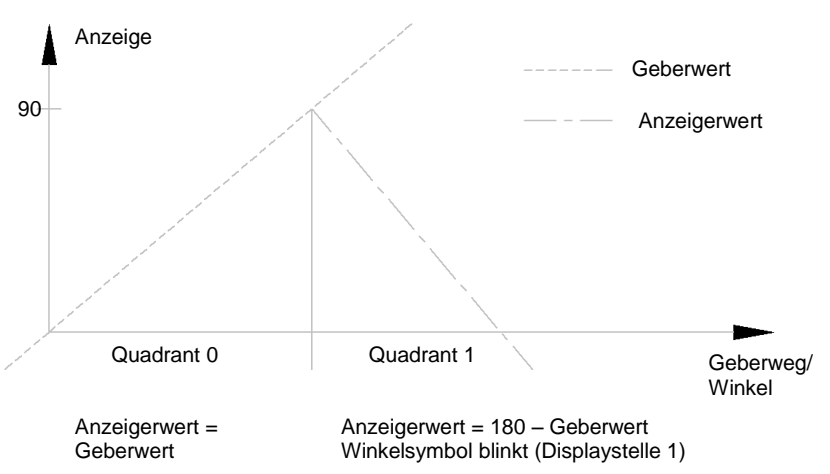

#### *Abb. 2: Winkelanzeige*

Ein blinkendes Winkelzeichen (Displaystelle 1) symbolisiert, dass man sich im ersten Quadranten befindet. In dieser Stellung darf keine Referenz-/Kalibrierierung durchgeführt werden. Ist jedoch eine Referenz-/Kalibrierierung auf dieser Seite erforderlich (Winkelsymbol blinkt), so kann dies durch Invertieren der Drehrichtung realisiert werden.

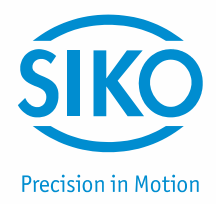

# **7.1 Grenzwerteingabe bei Option Schaltausgang**

<span id="page-13-0"></span>Bei der Eingabe der Grenzwerte, welche im Quadranten 1 liegen ist zu beachten, dass diese nicht direkt wie in Quadrant 0 eingegeben werden können, sondern wie folgt zu berechnen sind:

Grenzwert = 180 - Anzeigewert

#### **Beispiel:**

Der untere Grenzwert befindet sich im Quadranten 0 bei 40°, der obere Grenzwert im Quadranten 1 bei 40°.

 $-$ > UGW:  $= 40$ 

Berechnung des Eingabewertes für den oberen Grenzwert:

Oberer Grenzwert =  $180 - 40 = 140$ 

 $-S$  OGW:  $= 140$ 

#### <span id="page-13-1"></span>**8 Referenzierung / Kalibrierung**

Eine Referenz-/Kalibrierung der Anzeige ist generell erforderlich:

- bei der Inbetriebnahme des Messsystems.
- wenn Istwertspeicher (ISP:) = "aus" programmiert wurde (nicht bei SSI).
- nach stromloser Verstellung der Messeinheit (nicht bei SSI).

Bei der Referenz-/Kalibrierung wird der programmierte Referenz-/Kalibrierwert (+ Offsetwert bei Anzeigemode Modulo) zur Anzeige gebracht. Wenn also der Referenz-/Kalibrierwert und der Offsetwert 0 betragen, kann die Anzeige "genullt" werden.

#### <span id="page-13-2"></span>**8.1 Manuelle Referenzierung/Kalibrierung**

Manuelle Referenz-/Kalibrierung erfolgt wahlweise durch:

- Betätigen eines Referenz-/Kalibrierschalters gemäß seiner Funktion, d. h. RFS/KAL auf Masse. Der Menüpunkt 'RFS:' muss auf "hand" programmiert sein.
- Betätigung der Taste . Hierzu muss der Menüpunkt 'RESET:' auf "ein", "vz.1s" oder "vz.3s" programmiert sein.
- Bei der manuellen Referenz-/Kalibrierierung ist der Zustand der Signale A, B, Index sowie des Referenz-/Kalibrierschalters unrelevant.

#### <span id="page-13-3"></span>**8.2 Automatische Referenzierung**

#### (Nur Inkremental!)

Die automatische Referenzierung erfolgt immer über einen Referenzschalter. Der Referenzschalter wird dabei automatisch an definierter Stelle (Referenzpunkt) angefahren. Als Referenzschalter können verwendet werden:

- mechanischer Nockenschalter.
- masseschaltender Näherungsschalter mit NPN-Ausgang.

**Precision in Motion** 

# **Referenzbedingung: (bei Öffner/ Schließer)**

Index "lang": Signal\_A + Signal\_B + Index + Referenzschalter Index "kurz": Index + Referenzschalter

#### **Allgemeine Hinweise zur automatischen Referenzierung**

Durch die elektronische Verknüpfung der Signale eines Referenzpunktgebers (z. B. Nockenoder Endschalter) mit dem Indexsignal des angeschlossenen Inkrementalgebers wird die Messanzeige referenziert, also in eine eindeutige Ausgangsstellung gebracht. Bei Montage des Referenzpunktgebers ist der Inkrementalgeber so zu justieren, dass das Indexsignal erst auftritt, wenn der Referenzpunktschalter sicher angesprochen hat.

Der Kontakt des Referenzpunktgebers darf nur während maximal einer Umdrehung des Inkrementalgebers aktiv sein (siehe [Abb. 3\)](#page-14-0).

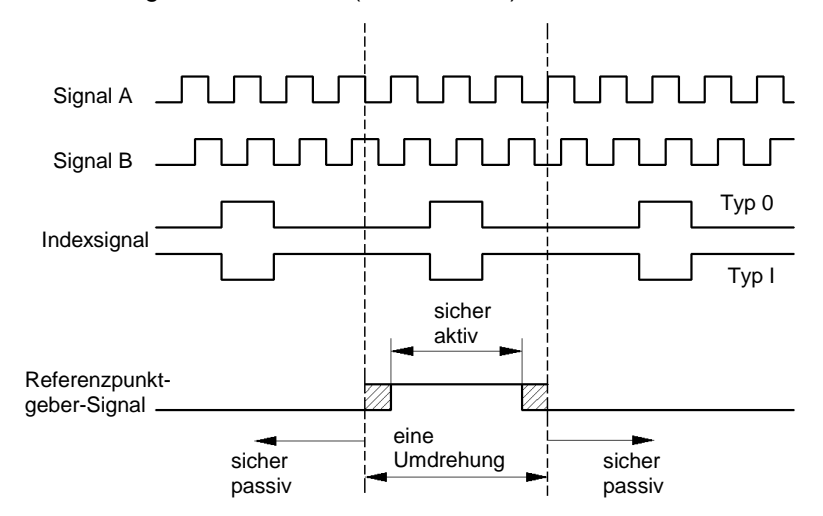

<span id="page-14-0"></span>*Abb. 3: Signaltypen für Referenzierung*

#### **Hinweis zur Referenzpunktjustage**

Fahren Sie die Antriebsspindel exakt an die Stelle, die dem Referenzwert entspricht, den Sie zuvor nach Kapitel [6](#page-10-0) programmiert haben. Der mechanisch montierte Referenzpunktgeber muss jetzt gemäß [Abb. 3](#page-14-0) sicher betätigt (aktiv) sein.

Nach Lösen des Klemmrings bzw. der Kupplung des Inkrementalgebers lässt sich dieser verdrehen ohne die Antriebsspindel mitzubewegen. Jetzt können Sie z. B. mit einem Spannungsmesser das Indexsignal des Gebers suchen (Spannungswechsel) und durch Verdrehen der Geberwelle den Referenzpunkt justieren. Wenn sich Index- und Referenzpunktgeber-Signal gemäß [Abb. 4](#page-15-2) zueinander befinden, wird der Klemmring bzw. die Kupplung des Inkrementalgebers wieder festgezogen.

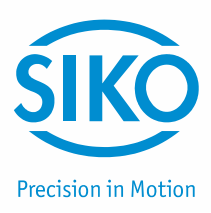

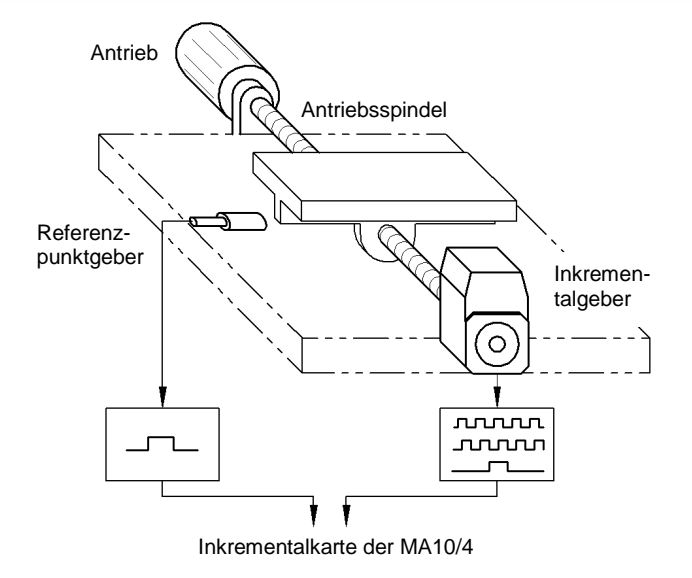

<span id="page-15-2"></span>*Abb. 4: Prinzipaufbau Referenzierung*

## <span id="page-15-0"></span>**9 Serielle Schnittstelle**

(Nur bei Option Schnittstelle!)

Über die serielle Schnittstelle der MA10/4 besteht die Möglichkeit, Daten mit einem PC auszutauschen. Abhängig von der Ausführung (Standardprotokoll oder SIKONETZ3) werden zwei unterschiedliche Protokolle verwendet.

#### <span id="page-15-1"></span>**9.1 Standardprotokoll**

Menüpunkt 'BAUD:' muss auf '2400', '4800', '9600' oder '19200' programmiert sein.

Über die serielle Schnittstelle RS232 lässt sich die MA10/4 direkt an einem PC oder Terminal betreiben.

Parameter: 2400 ... 19200 Baud, kein Parity, 8Bit, 1Stoppbit, kein Handshake

Ausgabe: ASCII

Wertebereich: 2/3Byte: 0 ... 65536 / 0 ...  $\pm 2^{23}$ 

Generell funktioniert die Übertragung folgendermaßen: Der PC (Terminal) sendet einen Buchstaben (ASCII); falls erforderlich mit zusätzlichen Parametern. Die Messanzeige sendet daraufhin eine Antwort mit abschließendem CR (hex 13).

Zur Eingabe: Es werden große und kleine Buchstaben akzeptiert (ASCII).

Zur Ausgabe: Mit Ausnahme der Befehle 'W' und 'K' werden alle Antworttelegramme mit einem 'CR' (hex 13) vervollständigt.

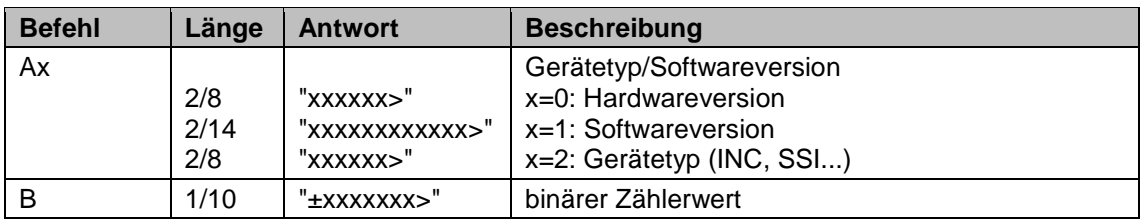

**Befehl Länge Antwort Beschreibung**

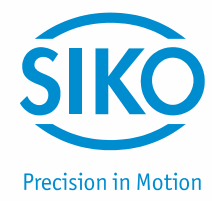

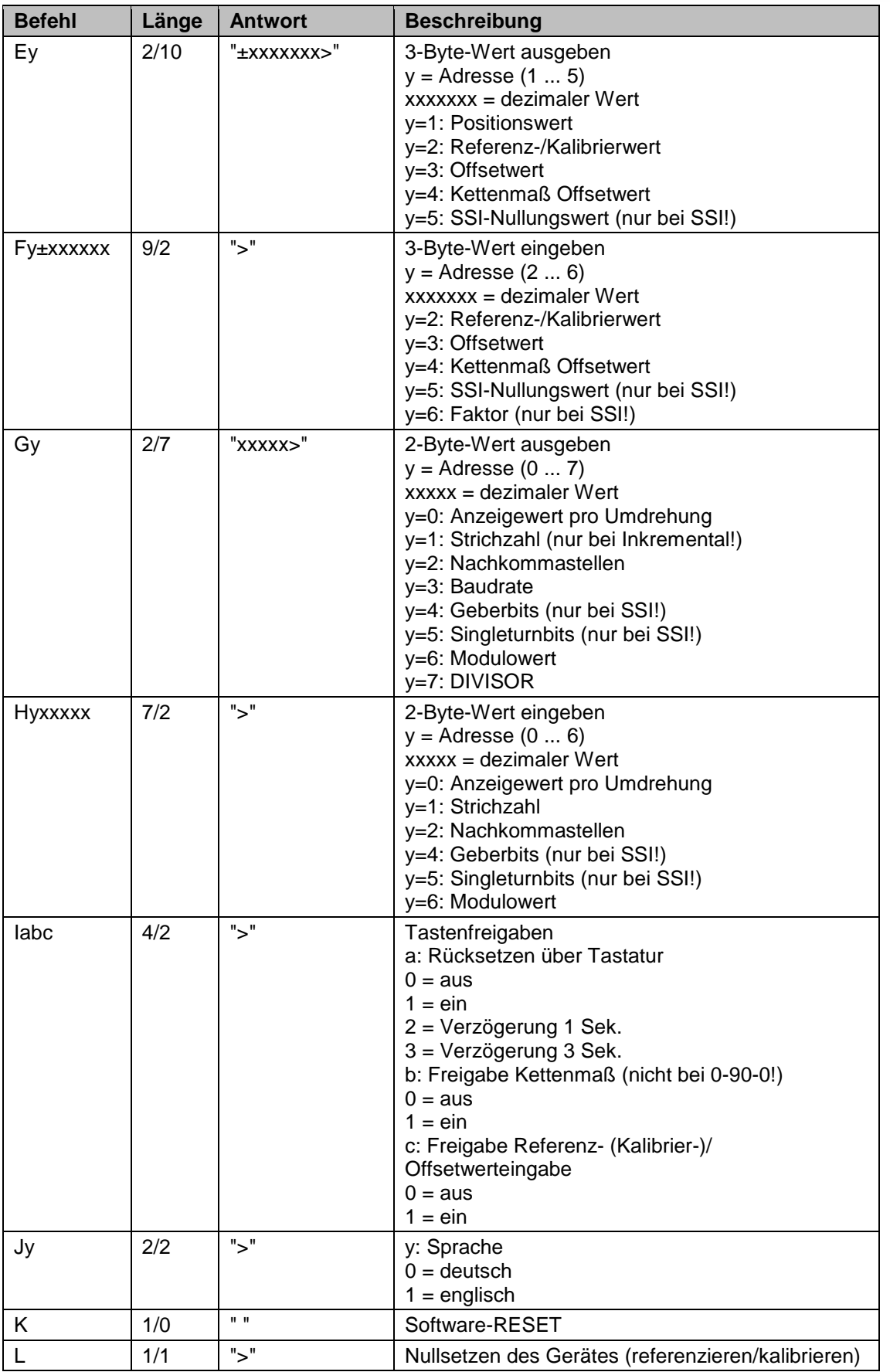

**Befehl Länge Antwort Beschreibung**

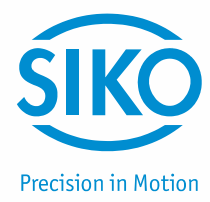

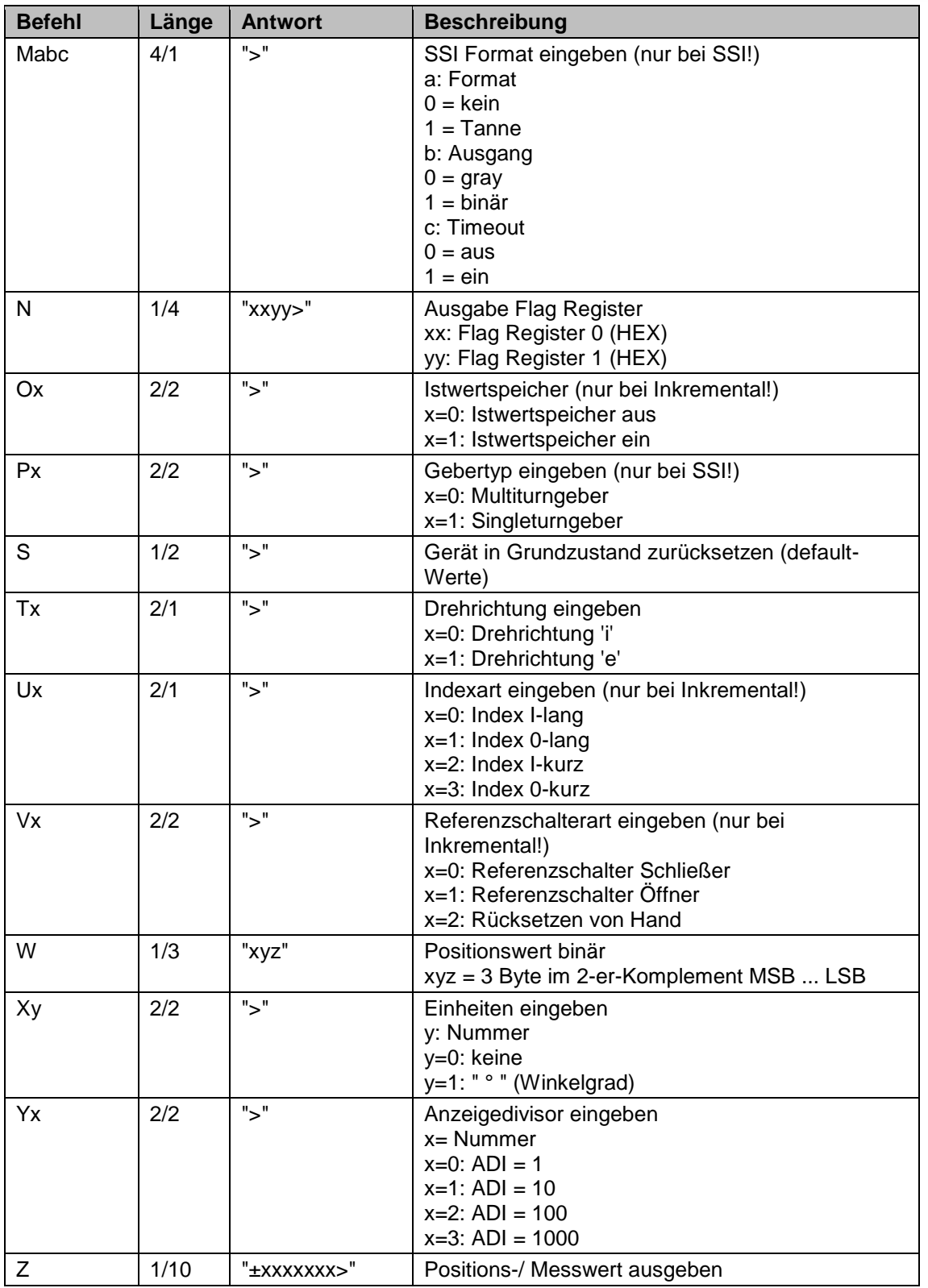

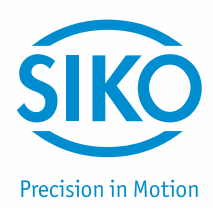

#### <span id="page-18-0"></span>**9.2 SIKONETZ3 Protokoll**

(Nur bei Option Schnittstelle!)

Voraussetzung: Menüpunkt "BAUD:" muss auf "SIKON.3" programmiert sein. **ACHTUNG** 

Das SIKONETZ3 Protokoll ist ein busfähiges Protokoll auf Basis der RS485 Schnittstelle.

Parameter: 19200 Baud, 8 Bit, kein Parity, 1 Startbit, 1Stoppbit

Das System ist als Master-Slave System aufgebaut. Die MA10/4 hat nur Slave Funktion. Es existieren 2 Telegrammlängen:

3 Byte:

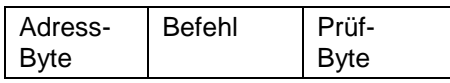

6 Byte:

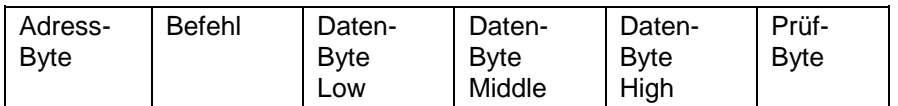

Das Adressbyte setzt sich wie folgt zusammen:

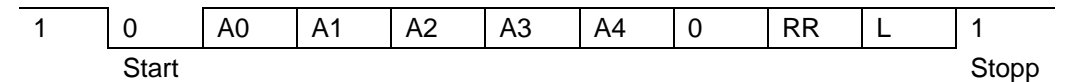

Das Prüfbyte wird als EXOR-Verknüpfung der restlichen 2 bzw. 5 Bytes des Telegramms erzeugt.

A0 ... A4: Binärkodierte Adresse 1 ... 31; Adresse 0 definiert für Master

RR: Rundruf-Bit: 1 = Befehl gilt für alle Geräte, Geräte antworten nicht

L: Längen-Bit: 1 = Kurztelegramm (3 Byte), 0 = Langtelegramm (6 Byte)

#### **Befehlsliste SIKONETZ3-Protokoll**

Parameter: 19200 Baud, kein Parity, 8 Bit, 1 Startbit, 1 Stoppbit

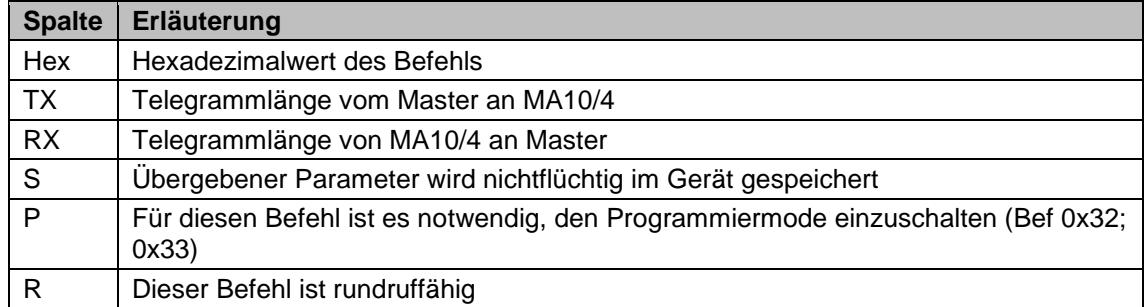

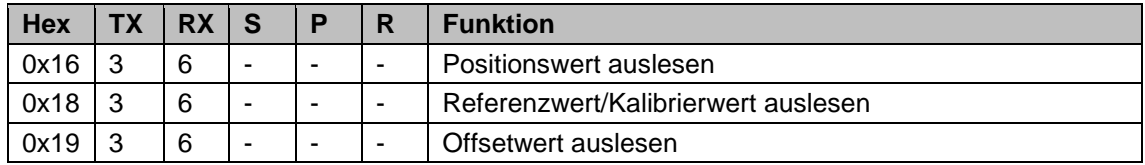

**Hex TX RX S P R Funktion**

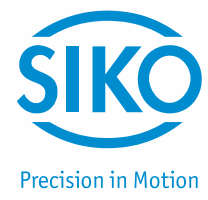

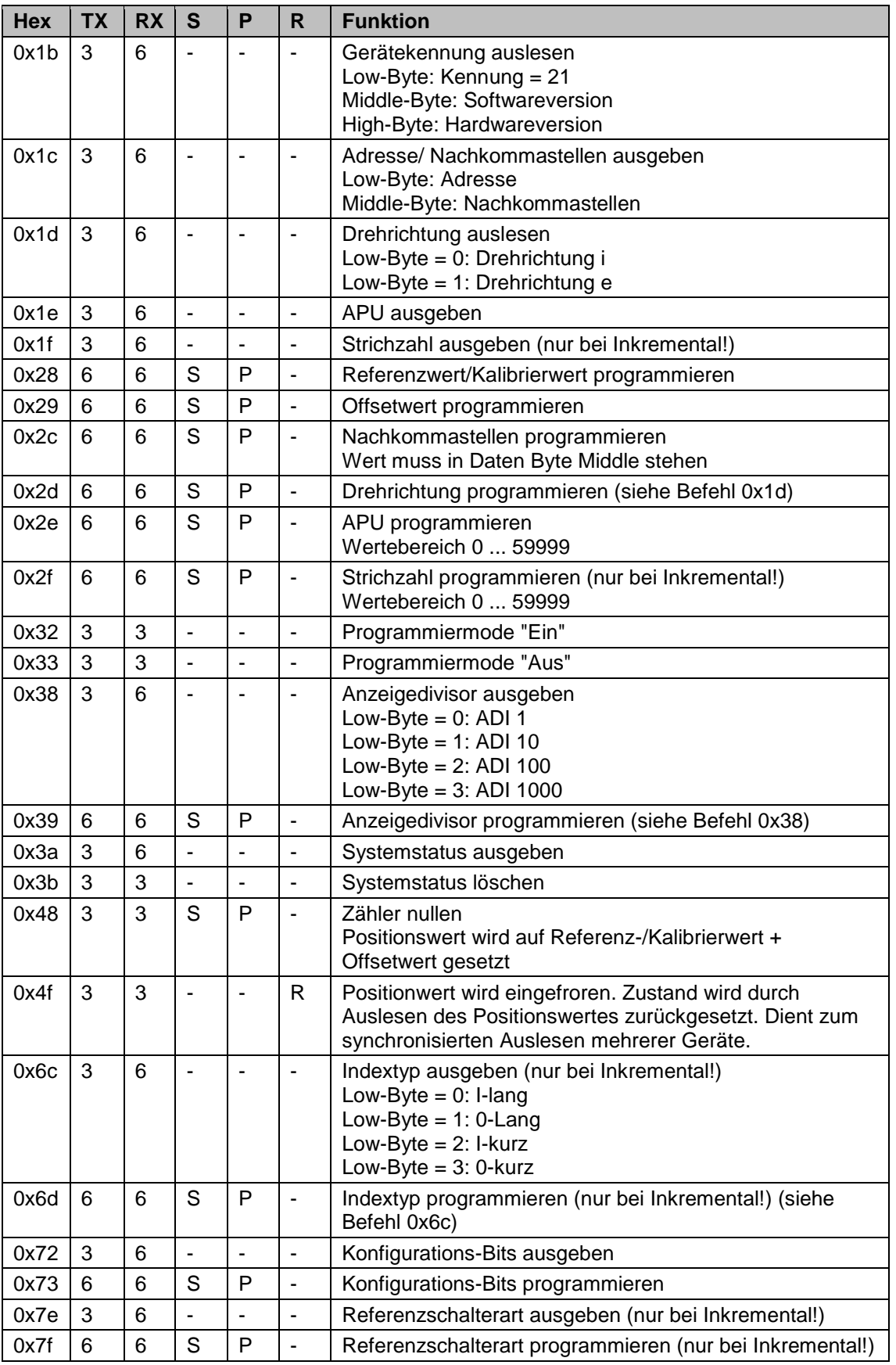

**Fehlermeldungen**

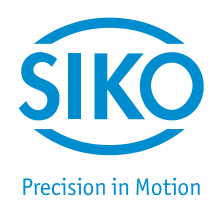

Der Slave (MA10/4) erkennt Übertragungs- bzw. Eingabefehler und sendet folgende Fehlermeldungen:

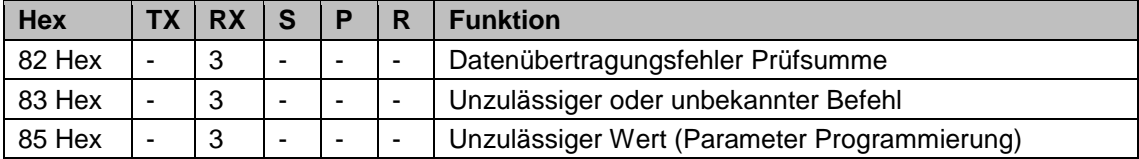

#### **Synchronisation**

Eine Byte-/ Telegrammsynchronisation erfolgt über "Timeout": Der Abstand der einzelnen Bytes eines Telegramms dürfen einen Wert von 10 ms nicht übersteigen. Falls ein angesprochenes Gerät nicht antwortet, so darf der Master frühestens nach 30 ms erneut ein Telegramm senden.

#### **Telegrammbeispiel**

Positionswert des Geräts mit Adresse 7 soll ausgegeben werden.

Master sendet (hex): 87 16 91

Kurztelegramm an Adresse 7 (87h); Positionswert auslesen (16h); Prüfbyte (91h)

MA10/4 antwortet (hex): 07 16 03 02 00 10

Langtelegramm von Adresse 7 (07h); Positionswert auslesen (16h); Wert 203h = 515 dez (03 02 00h); Prüfbyte (10h).

#### <span id="page-20-0"></span>**10 Anwendungsbeispiele**

#### <span id="page-20-1"></span>**10.1 Beispiel Anzeigemode Modulo**

An einem Motor soll die Position der Motorwelle erfasst werden (0° ... 359°). Die Auflösung soll 0.1° betragen. An der Motorwelle ist ein Inkrementalgeber mit 1000 Impulsen pro Umdrehung befestigt. Die Anzeige soll also von 0.0 ... 359.9 zählen und dann wieder auf 0.0 springen.

#### **Eingabe der Parameter:**

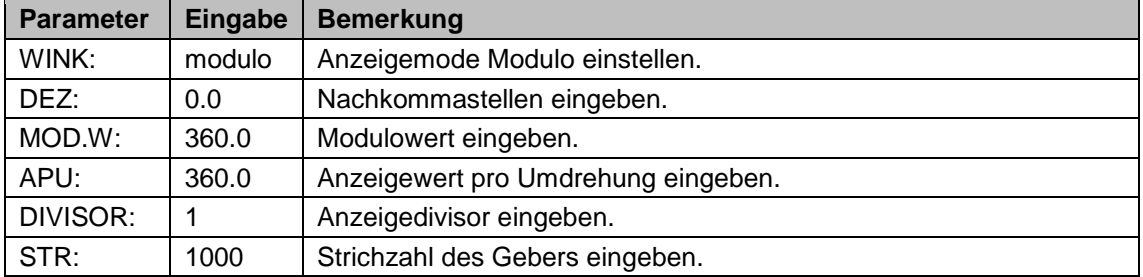

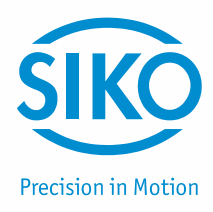

#### <span id="page-21-0"></span>**10.2 Beispiel Gehrungssäge (Anzeigemode 0-90-0)**

An einer Gehrungssäge soll eine MA10/4 als Winkelanzeige installiert werden. Bei Schwenkung des Sägeblattes soll der Messwert zu beiden Seiten von 90° ausgehend Richtung 0° abnehmen. Als Geber steht ein Inkrementalgeber mit 100 Impulsen pro Umdrehung zur Verfügung. Die Auflösung soll 1° betragen.

#### **Eingabe der Parameter:**

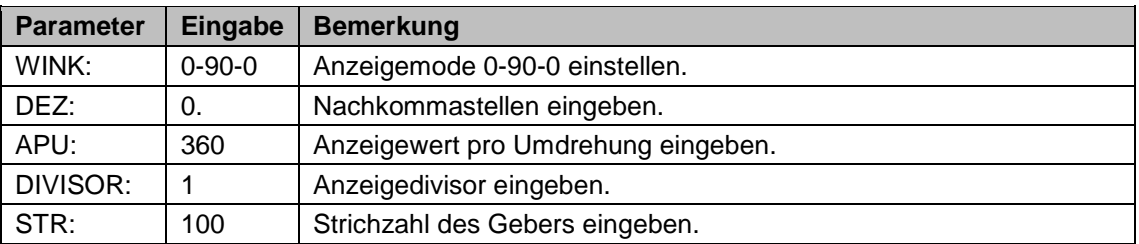

#### <span id="page-21-1"></span>**10.3 MA10/4 in Verbindung mit Magnetsensor MSK und Magnetring (MR)**

Wird anstelle eines Inkrementalgebers ein Magnetsensor MSK mit Magnetring (MR) verwendet, muss die "Strichzahl" des Magnetrings bestimmt werden um die Messanzeige parametrieren zu können. Die Strichzahl ergibt sich aus der Polzahl des Magnetrings und dem Skalierungsfaktor des MSK-Sensors. Sie wird nach folgender Formel berechnet:

Strichzahl = Polzahl Magnetring x Skalierungsfaktor Sensor

#### **Beispiel:**

Magnetring MR500: Polzahl = 64

Magnetsensor MSK500: Skalierungsfaktor = 125

 $\text{-}$  Strichzahl = 64 x 125 = 8000

#### <span id="page-21-2"></span>**11 Fehlerbehandlung**

Die MA10/4 kann Fehlerzustände erkennen und sie im Display kenntlich machen.

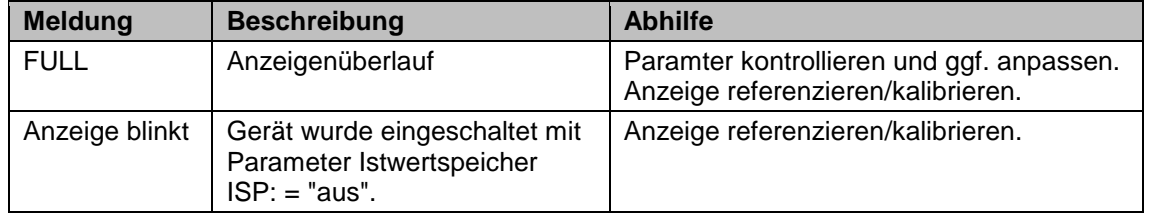

**12 Parameterliste**

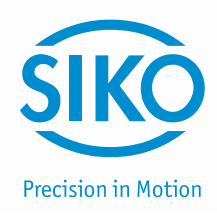

#### <span id="page-22-1"></span><span id="page-22-0"></span>**12.1 Ausführung Inkremental**

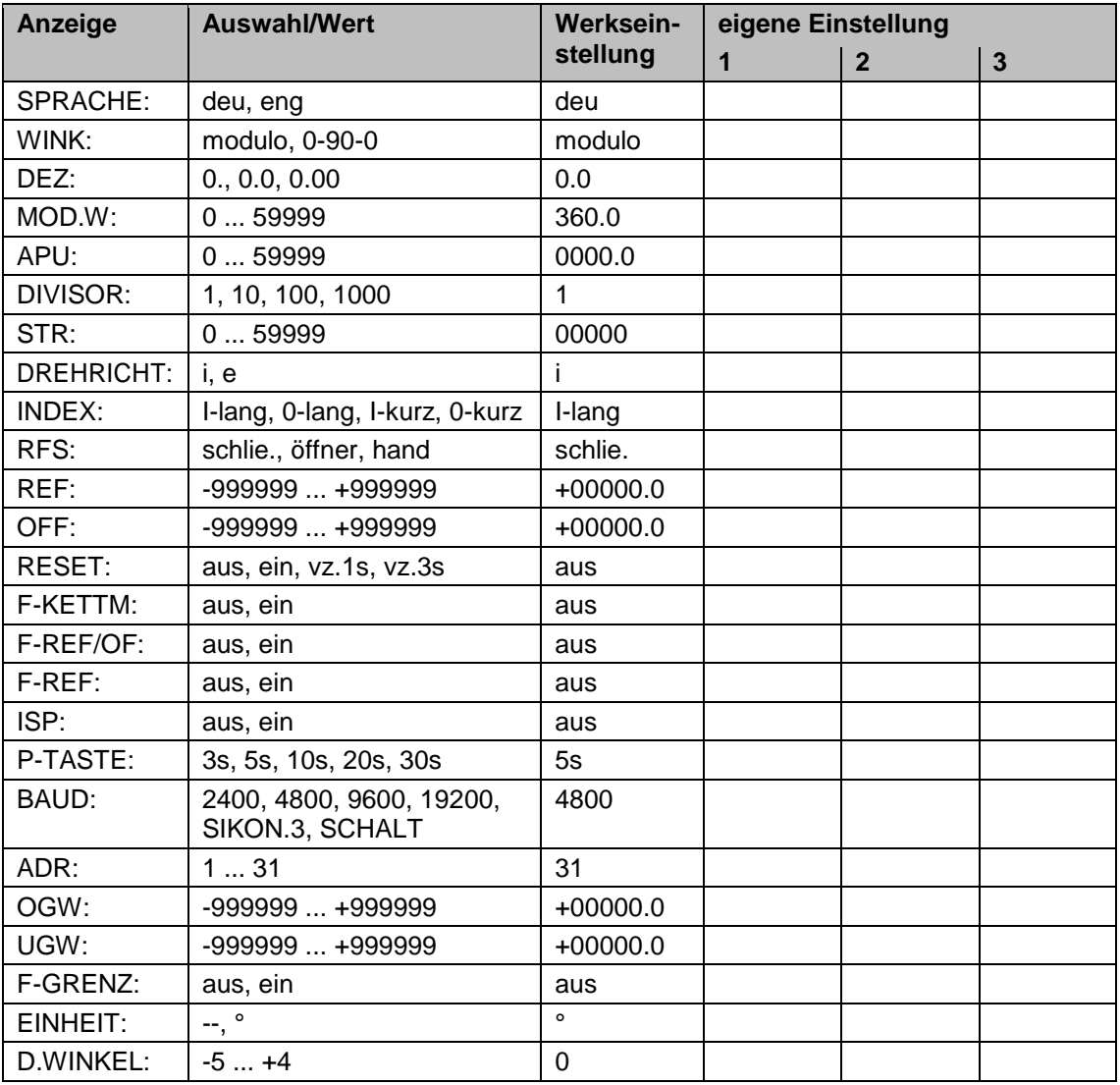

#### <span id="page-22-2"></span>**12.2 Ausführung SSI**

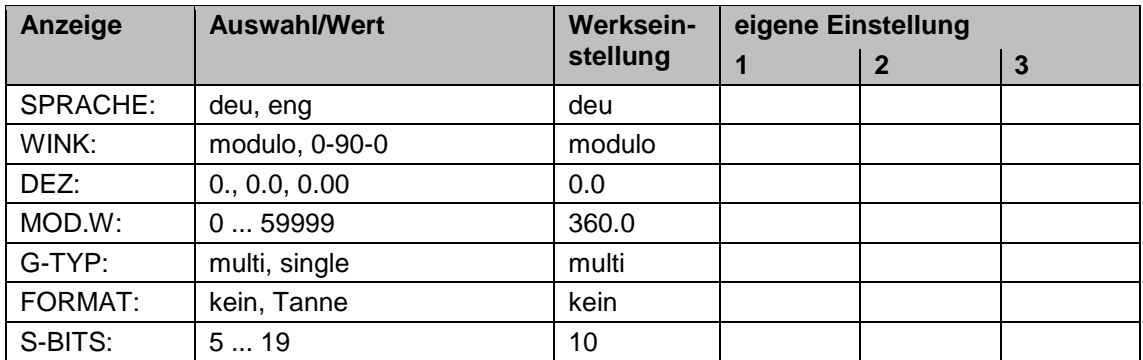

**Anzeige Auswahl/Wert Werksein-**

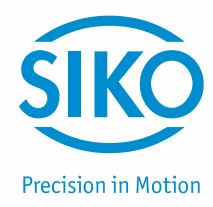

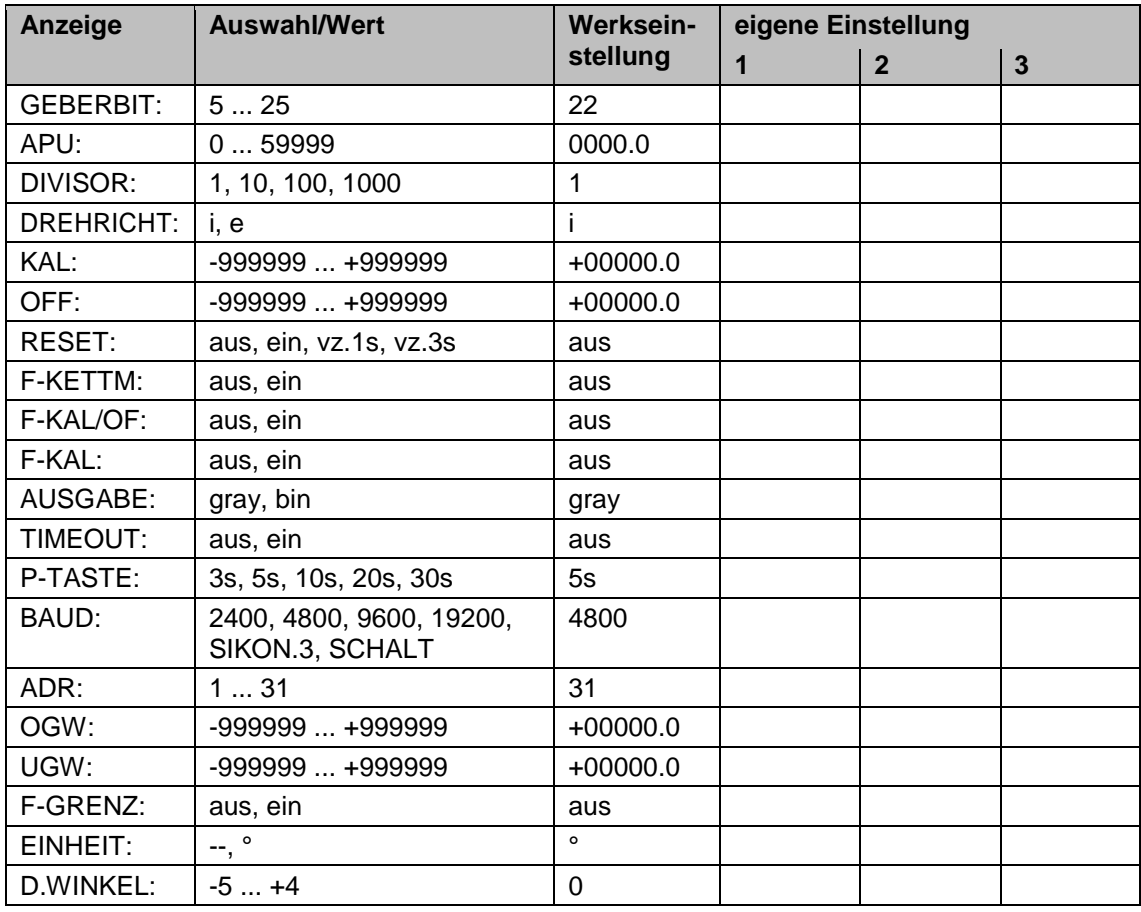